## **Staff Matters/Staff Contact : une nouvelle fonctionnalité**

L'application Staff Matters permet d'effectuer diverses recherches en naviguant dans les différentes rubriques, par exemple « Santé » ou « Famille », afin d'obtenir des informations sur de nombreux sujets qui y sont liés.

Pour y accéder, partez du menu « My Remote » - https://myremote.ec.europa.eu - et cliquer sur« **Staff Matters** »

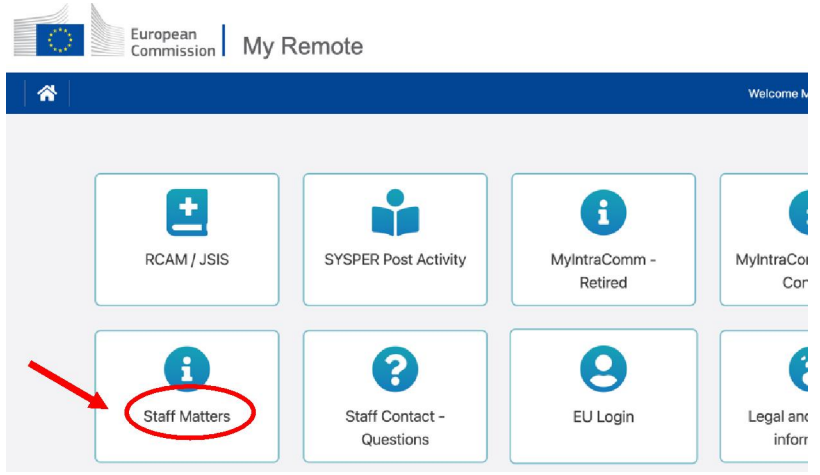

Une autre façon de rejoindre Staff Matters est de partir « **MyIntraComm – Retired** » et de cliquer ensuite sur l'onglet « Personnel » qui correspond à « Staff Matters » en anglais.

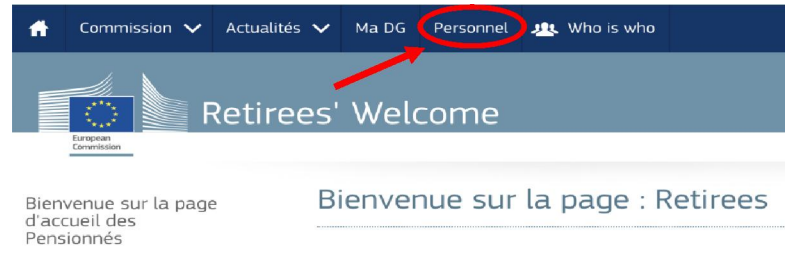

Il est possible qu'aucun onglet ne s'affiche en haut de votre écran car celui-ci est trop étroit (dans le cas d'une tablette, par exemple), il y a lieu alors de cliquer sur les 3 lignes horizontales en haut à droite – appelées « Burger » - pour afficher et choisir un onglet.

En descendant dans les sections et sous-sections, si vous n'avez pas trouvé la réponse, vous pouvez poser une question ; vous verrez une mention qui va s'afficher à droite de l'écran. On peut alors cliquer sur « Staff Contact - Contactez-nous »

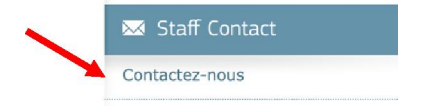

Il est alors possible de poser une question en remplissant le formulaire **Staff Contact** qui s'affiche:

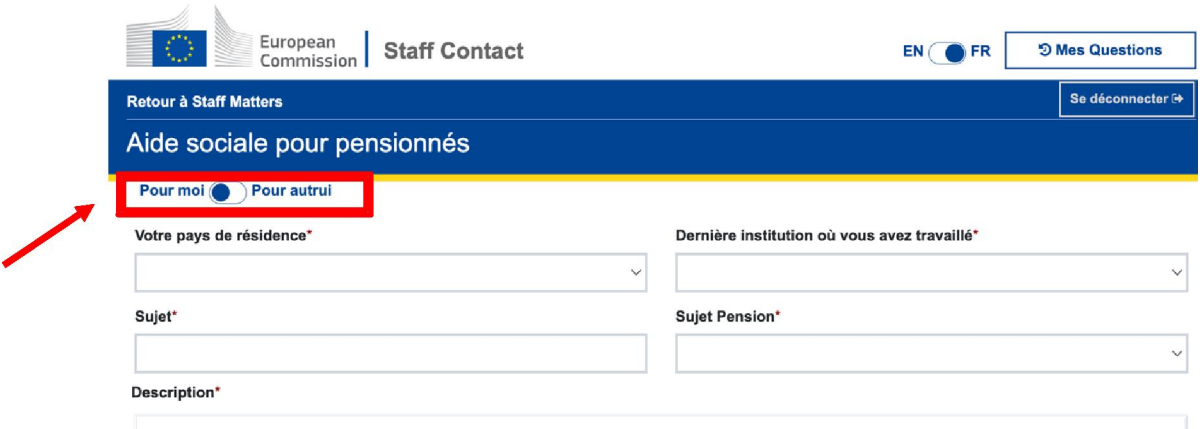

La nouveauté, entourée en rouge ici, est l'option « Pour moi / Pour autrui » en français - ou « For me - On behalf » en anglais - qui s'affiche sous le bandeau bleu.

Il est donc possible de soumettre des questions et des demandes au nom d'une autre personne, cela peut s'avérer utile pour aider un autre retraité, qui pour des raisons techniques ou de santé, ne peut **temporairement** soumettre ses questions lui-même.

## **Attention, il importe de savoir :**

- **Qu'il faut absolument connaître le numéro de pensionné pour identifier la personne qui n'est pas ou plus capable de poser la question elle-même (son nom ne suffit pas)**
- **Que cette personne doit avoir un accès EU Login pour pouvoir lire la réponse qui lui sera envoyée**
- **Que, pour des raisons relatives au Règlement Général de Protection des Données, l'émetteur de la question ne recevra pas copie de la réponse envoyée à l'autre personne et ne sera même pas averti que cette réponse a été envoyée.**

## **Comment utiliser cette nouvelle option ?**

<sup>è</sup> En cliquant sur « Pour autrui », le message suivant s'affichera :

Information for on behalf Vous avez ouvert une demande pour le compte d'une autre personne. Vous êtes l'initiateur(trice) et vous ne recevrez ni mise à jour ni notification. La personne pour laquelle vous avez ouvert cette demande sera informée de votre initiative, elle recevra les notifications et tous les détails.

<sup>è</sup> Clic sur Ok.

<sup>è</sup> Dans l'écran suivant, il faut indiquer le numéro de pension/personnel de la personne que l'on souhaite aider + Clic sur Chercher. Les coordonnées de la personne s'afficheront alors. Il suffit de remplir les rubriques habituelles + Clic sur **Soumettre** en bas à droite

<sup>è</sup> La personne au nom de laquelle la demande a été envoyée recevra une notification par courriel. Son ticket sera créé dans Staff Contact et elle sera informée par courriel dès qu'une réponse arrivera dans Staff Contact. Il suffira alors de cliquer sur « Staff Contact -Questions » (à côté de l'option Staff Matters dans le Menu « My Remote » (voir écran plus haut), où son historique personnel de tickets est disponible.